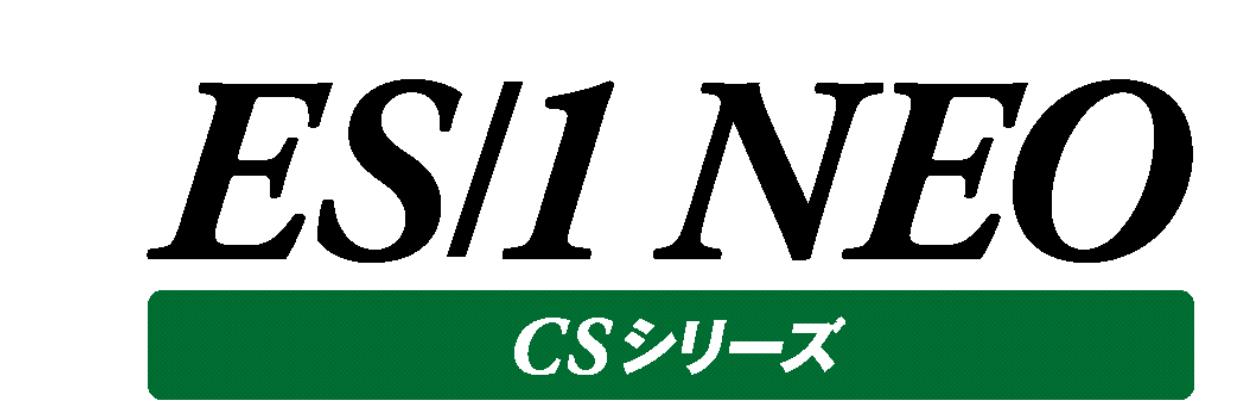

# CS-JOB for JP1

# 使用者の手引き

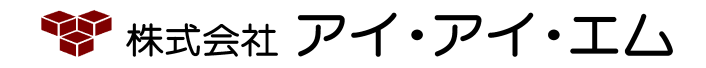

第3版 2019年11月

©版権所有者 株式会社 アイ・アイ・エム 2019年

**© COPYRIGHT IIM CORPORATION, 2019** 

**ALL RIGHT RESERVED. NO PART OF THIS PUBLICATION MAY REPRODUCED OR TRANSMITTED IN ANY FORM BY ANY MEANS, ELECTRONIC OR MECHANICAL, INCLUDING PHOTOCOPY RECORDING, OR ANY INFORMATION STORAGE AND RETRIEVAL SYSTEM WITHOUT PERMISSION IN WRITING FROM THE PUBLISHER.**

**"RESTRICTED MATERIAL OF IIM "LICENSED MATERIALS – PROPERTY OF IIM**

目次

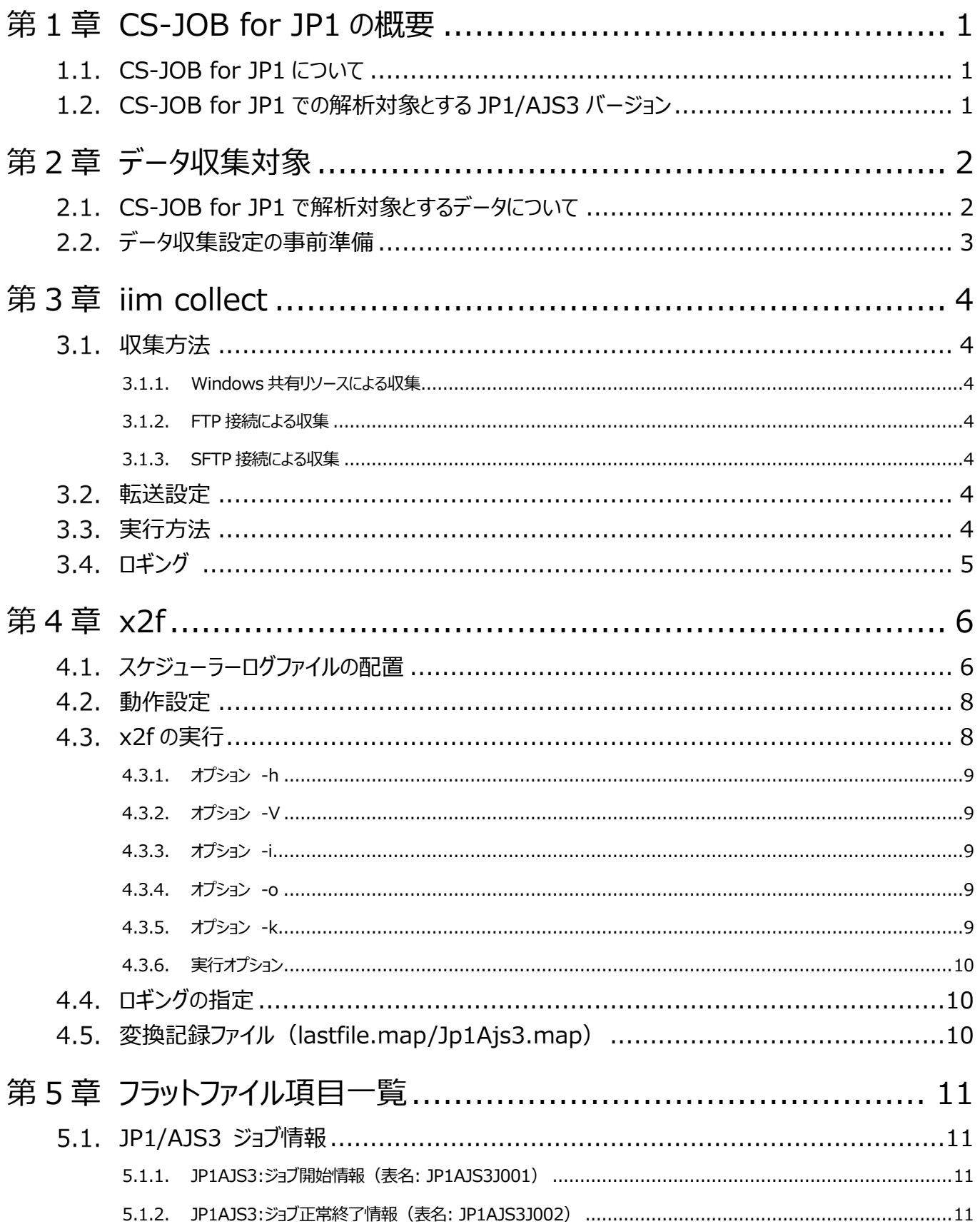

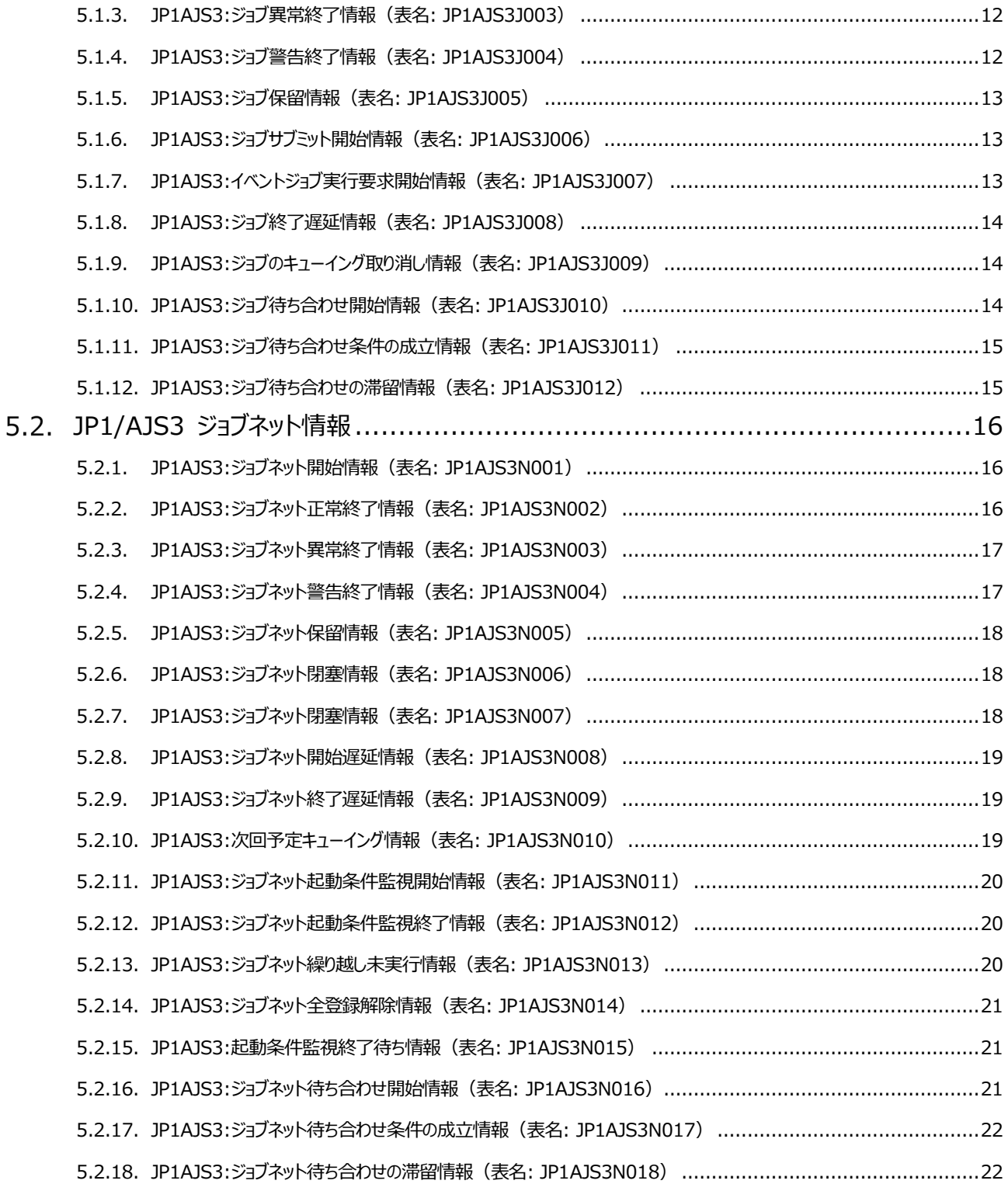

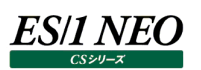

# <span id="page-4-0"></span>第1章 CS-JOB for JP1 の概要

## <span id="page-4-1"></span>**CS-JOB for JP1 について**

CS-JOB for JP1 とは、JP1/AJS3 のスケジューラーログからデータを取得し、ES/1 NEO CS シリーズの共通形式データ(フラッ トファイル)への変換・蓄積を行うプロダクトです。

CS-JOB for JP1 で取り扱うパフォーマンス・データは、スケジューラーログファイルの「ジョブ」および「ジョブネット」データです。このデ ータをデータ変換プログラムの入力として、CS-MAGIC や CS-ADVISOR で取り扱えるフラットファイルを作成します。作成された フラットファイルを使って、CS-MAGIC でのグラフ作成や、CS-ADVISOR での評価を行うことができます。

フラットファイルが作成されるまでの流れは以下のようになります。

JP1/AJS3 – Manager ホスト上の動作

(1)JP1/AJS3 – Manager ホストで「スケジューラーサービス」単位のスケジューラーログを出力してください。

ES/1 管理マシンの動作

(1)iim collect を使用して対象の「スケジューラーログ」ファイルを転送します。

(2)データ変換プログラム(x2f)を使用して「スケジューラーログ」を中間フラットファイルに変換します。

(3)CS インポートを使用して中間フラットファイルをフラットファイルにインポートします。

(4)フラットファイルを使用して CS-MAGIC でグラフ作成、CS-ADVISOR で性能評価、Flatfile Maintenance でデータ管 理を行います。

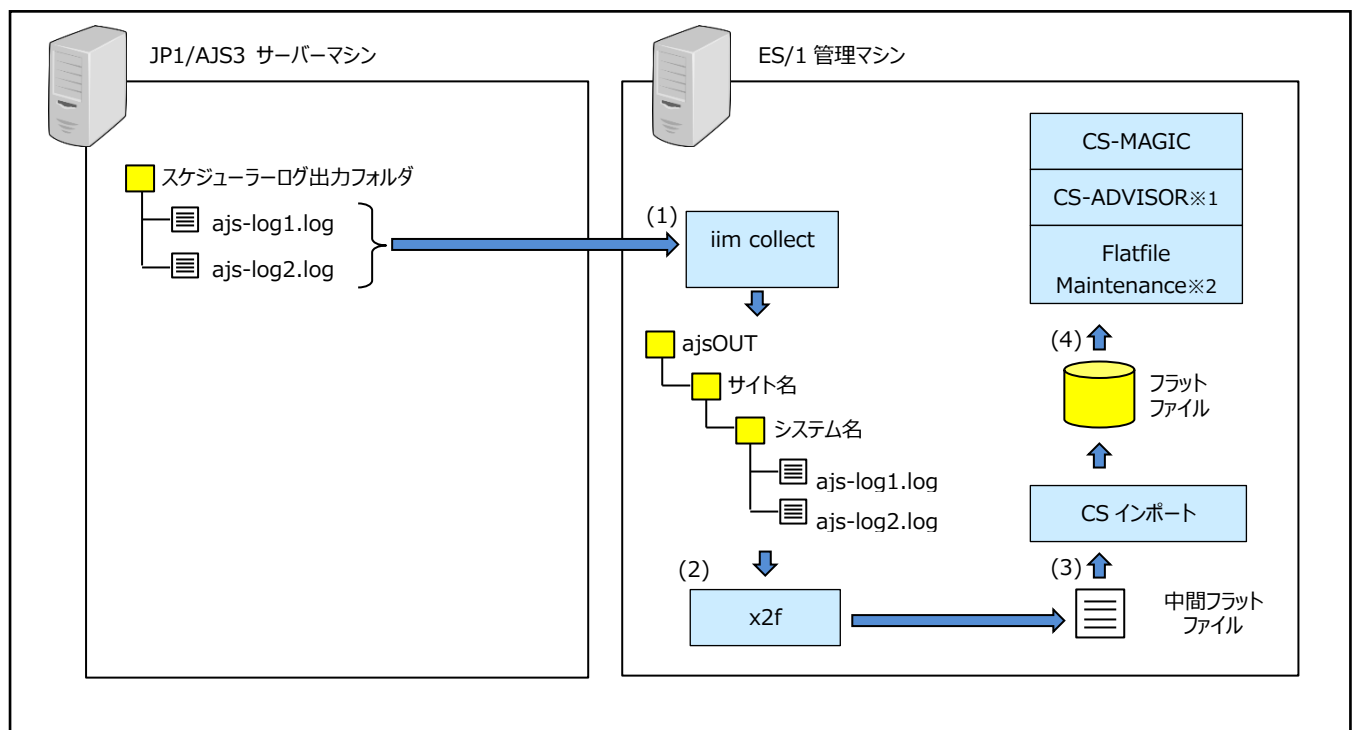

※1 現在のバージョンでは ES/1 標準の評価結果出力機能はございませんが、CS Scripting Interface の使用は可能です。

※2 Flatfile Maintenance 状態チェック、限界値チェック、データ集約の機能には現バージョンは対応しておりません。

<span id="page-4-2"></span>**CS-JOB for JP1 での解析対象とする JP1/AJS3 バージョン**

解析対象とする JP1/AJS3 バージョンについては、「サポート環境」の「JOB for JP1」をご参照ください。

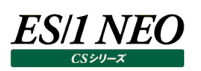

# <span id="page-5-0"></span>第2章 データ収集対象

# <span id="page-5-1"></span>**CS-JOB for JP1 で解析対象とするデータについて**

CS-JOB for JP1 では、スケジューラーログファイルのうち下記のログ種別のデータを解析対象にしています。

・ログ種別 N001~N018 および J001~J012

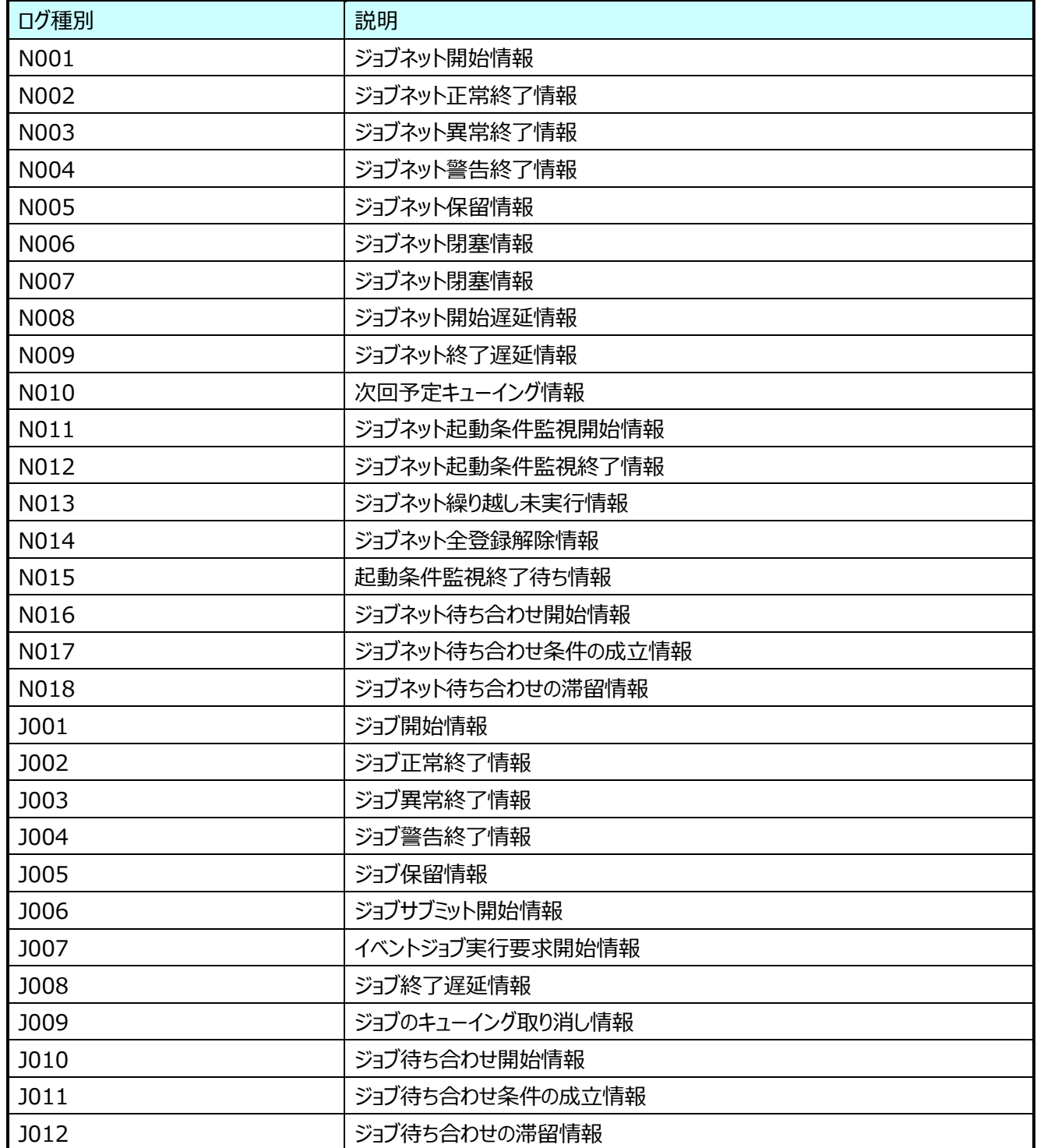

### <span id="page-6-0"></span>**データ収集設定の事前準備**

ES/1 NEO

JP1/AJS3 のスケジューラーログの変換にあたって必要となる事前準備を説明いたします。

- ・CS-JOB for JP1 では、スケジューラーサービス単位に出力されたスケジューラーログに対応しています。ホスト単位のログには 対応していません。
	- (例)ログのファイル名 スケジューラーサービス単位のログ ajs-log1.log、ajs-log2.log ホスト単位のログ ajs-host-log1.log、ajs-host-log2.log

・スケジューラーログの格納場所を確認してください。

・スケジューラーログの転送手段は、iim collect を提供しておりますが、別の手段でデータ転送を行い、ES/1 管理マシンで変 換を行うような構成としても問題はありません。

- ・iim collect でデータ転送をするには、転送に使用するユーザを用意してください。
- ・x2f で変換可能なスケジューラーログの文字コードは「UTF-8」「MS932」です。それ以外の場合には、x2f の処理を行う前に 文字コードの変換を行ってください。
- ・ES/1 の対象とするスケジューラーログの出力形式は、「実行 ID」や「ジョブ番号」の出力を有効としたログを推奨します。 スケジューラーサービスの環境設定パラメーター

[ログの出力形式] "LOGINFOALL"="yes"

・x2f ではスケジューラーログから解析対象とするログ種別のデータのみを抽出して ES/1 の性能データに変換します。

#### 注意!

**ログの文字コードと x2f の設定[iim configuration assistant]-[プロダクト共通設定]-[x2f]-[文字コー ド]の設定が一致しない場合、出力されるフラットファイルに「文字化け」のデータが含まれる可能性があります。 必ずログの文字コードと一致する[文字コード]を設定してください。**

#### 注意!

**ajs-log が英語表記となっていた場合、データに記録される時刻の表記は「Feb 29 09:30:00」のように西暦が 表示されないため、x2f は実行日付の西暦とデータに入っているの日付の前後関係から西暦を付与しています。 初回実行時の入力データについて、次の点にご注意ください。**

**・x2f 実行日付の 1 年以上前のデータは処理することができません。**

**・うるう日(2 月 29 日)のデータは、うるう年の翌年の 1 月 1 日以降は処理することができません。**

**2 回目以降の実行は、前回処理したデータ期間の後を処理対象とするため、古いログが残っていても問題ありませ ん。**

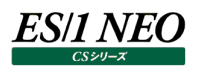

# <span id="page-7-0"></span>第3章 iim collect

iim collect は、ファイル収集プログラムです。一般的な FTP クライアントと同様に、FTP サーバーに接続しファイルを転送します。

#### <span id="page-7-1"></span>**収集方法**  $3.1.$

iim collect では次のファイル収集方法を提供しています。

## <span id="page-7-2"></span>**3.1.1. Windows 共有リソースによる収集**

対象の JP1/AJS3 サーバーが Windows の場合、共有リソースによる収集を行います。

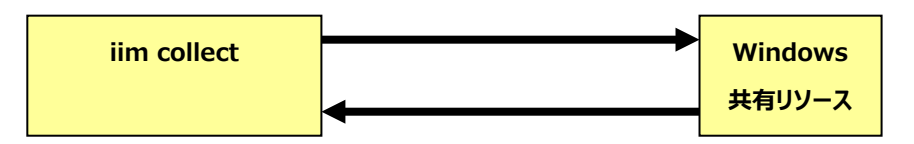

#### <span id="page-7-3"></span>**3.1.2. FTP 接続による収集**

FTP による収集を行うには、収集対象のサーバーに FTP サーバーが必要です。iim collect 自身の FTP クライアント機能により サーバーに接続しますので、別途 FTP クライアントソフトは不要です。

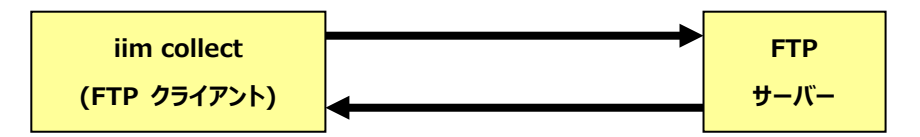

#### <span id="page-7-4"></span>**3.1.3. SFTP 接続による収集**

SFTP による収集を行うには、リモートサーバに、OpenSSH、または SSH2 に準拠したサーバソフトが必要です。

認証方式は、パスワード認証と公開鍵認証をサポートします。

公開鍵認証で使用する鍵は、iim configuration assistant、または、一般的な SSH クライアント(PuTTY など)にて、 作成 してください。

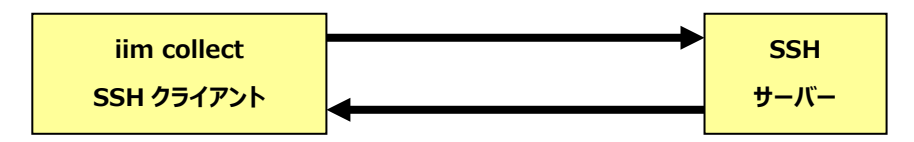

#### <span id="page-7-5"></span>**転送設定**

転送設定について別紙マニュアル「CS-Utility iim configuration assistant 使用者の手引き」の「3.1. ファイル転送」を参 照してください。

#### <span id="page-7-6"></span> $3.3.$ **実行方法**

iimcllct configuration-file-name

configuration-file-name には、前記「3.2. 転送設定」で作成した転送設定ファイルを指定します。 転送設定ファイルが iim collect と同一ディレクトリに無い場合はフルパスで指定してください。

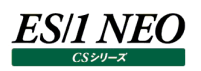

#### <span id="page-8-0"></span>**ロギング**  $3.4.$

iim collect の実行ログはテキストファイル(iimcllct ディレクトリ内の iimcllct.log)、およびイベントログに記録することが可能で す。

ロギングの指定は iimcllct ディレクトリ内の iimcllct.ini ファイルにて行います。

iimcllct.ini ファイルは[LOG]セクションにより構成されます。

[LOG]セクションについては別紙マニュアル「Log Utility 使用者の手引き 8. ログ情報出力レベルの設定」を参照してください。

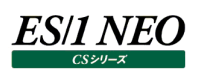

# <span id="page-9-0"></span>第4章 x2f

x2f は JP1/AJS3 のスケジューラーログファイルを ES/1 NEO CS シリーズで処理可能なフラットファイル形式に変換するプログラ ムです。

x2f は ES/1 NEO CS シリーズインストールフォルダ以下の x2f フォルダにインストールされます。

# <span id="page-9-1"></span>**スケジューラーログファイルの配置**

x2f が実行される ES/1 管理マシン上のスケジューラーログファイルが存在するフォルダは以下の形式である必要があります。<サイ ト名>と<システム名>は ES/1 CS シリーズにおけるサイト名とシステム名に相当します。 ·任意のフォルダ¥<サイト名>¥<システム名>

次の【例】では、

C:¥ajsOUT¥NORTH¥yellow フォルダ以下のファイルを NORTH サイトの yellow システム C:¥ ajsOUT¥NORTH¥orange フォルダ以下のファイルを NORTH サイトの orange システム C:¥ ajsOUT¥SOUTH¥purple フォルダ以下のファイルを SOUTH サイトの purple システム として取り扱います。

【例】

C:¥ajsOUT¥NORTH¥yellow¥ajs-log1.log \ajs-log2.log ... ¥orange¥ajs-log1.log \ajs-log2.log ... \SOUTH\purple\ajs-log1.log \ajs-log2.log ...

サイト名、システム名については下記の注意を参照してください。

**ES/1 NEO** 

```
注意!
サイト/システム名は全角 31 文字以内、半角 63 文字以内で指定してください。また、下記の文字は使用できま
せん。
・半角片仮名
\cdot \form \cdot \cdot ; ; * ? " < > | .
・#
・機種依存文字 (①②③..., ⅠⅡⅢ..., ㈱ドル ($,...等)
・JIS X 0201、JIS X 0208(Shift_JIS、CP932、Windows-31J)に含まれない文字、および、外字
また、Windows のファイル名、ディレクトリ名として使用できない予約名についてもサイト/システム名として使用
できません。
・CON、PRN、AUX、CLOCK$、NUL、COM0~COM9、LPT0~LPT9
サイト/システム名は製品間の内部キーやデータの保存フォルダ名等に使用します。
容易に変更できませんので、将来的に変更する可能性が発生する名前は避けてください。
サイト/システム名として、推奨できない例
・次期システム
・本番システム
・テスト期間中システム
サイト/システム名が反映される箇所
・CS シリーズの入力データファイルを格納するフォルダ名
・CS シリーズの出力結果ファイル名の一部
・CS シリーズの出力結果ファイルを格納するフォルダ名
・CS シリーズの出力結果を Web コンテンツ化して Web ブラウザで閲覧する際のパス名
・CS シリーズの出力結果を Web コンテンツ化して専用データベースに登録する際の識別名
```
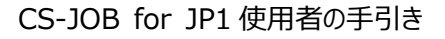

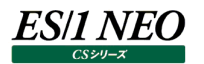

# <span id="page-11-0"></span>**動作設定**

-<br>動作設定を変更するには、「<CS シリーズインストールフォルダ>\x2f\ajsconv」ファイルを編集します。

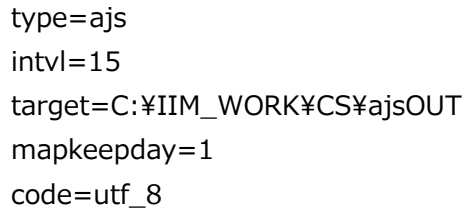

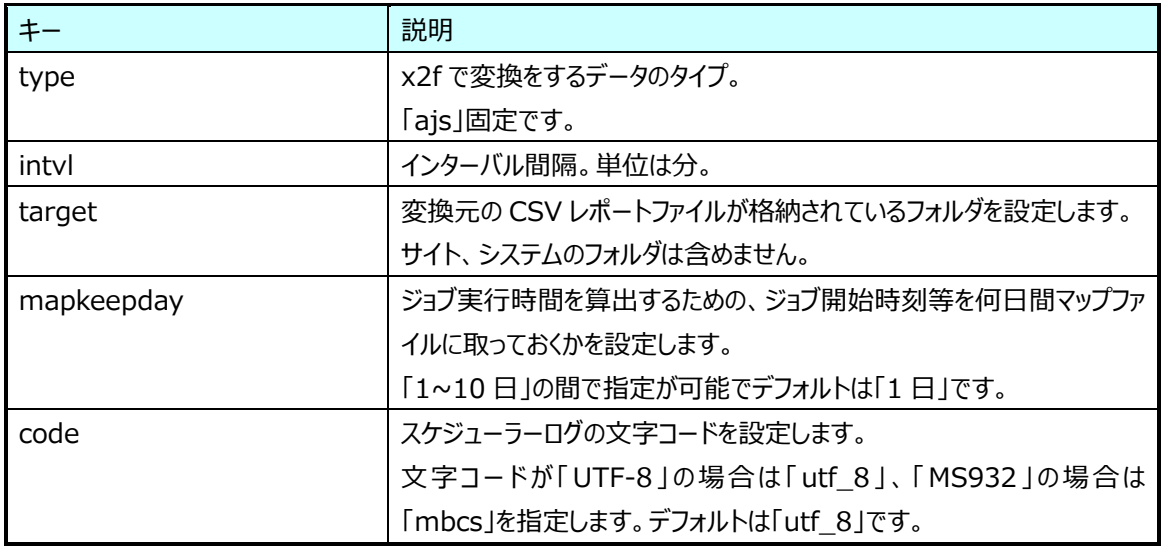

# <span id="page-11-1"></span>**x2f の実行**

x2f を実行するには、 <CS シリーズインストールフォルダ>\x2f\x2f.exe を実行します。

x2f の実行時には幾つかのオプションを指定可能です。

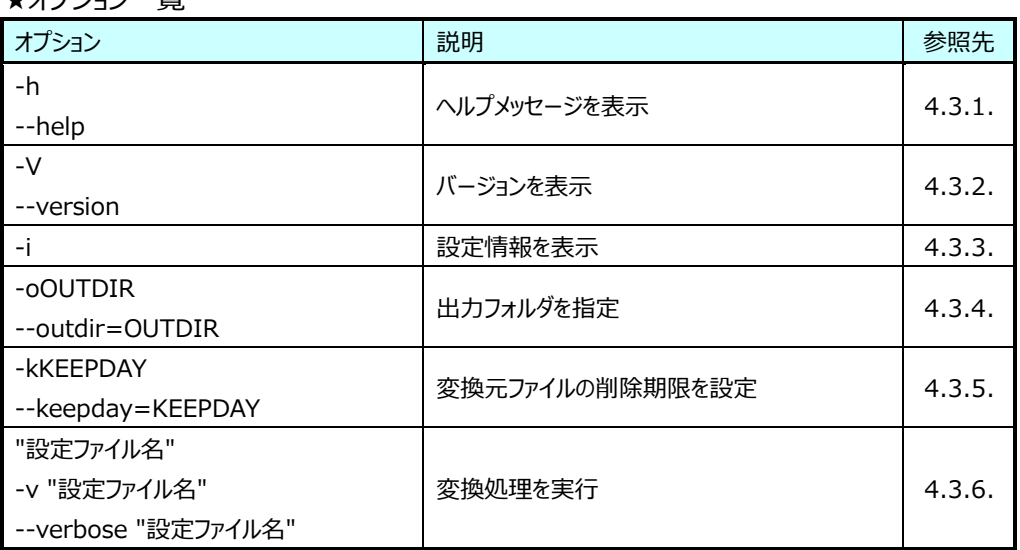

# ★オプション一覧

### <span id="page-12-0"></span>**4.3.1. オプション -h**

x2f.exe のヘルプメッセージを表示します。

x2f.exe -h x2f.exe --help

#### <span id="page-12-1"></span>**4.3.2. オプション -V**

x2f.exe のバージョンを表示します。

x2f.exe -V x2f.exe --version

#### <span id="page-12-2"></span>**4.3.3. オプション -i**

現在の設定情報(出力先ディレクトリ、変換元 CSV レポートファイルの削除設定)を表示します。

x2f.exe -i

#### <span id="page-12-3"></span>**4.3.4. オプション -o**

変換したフラットファイルを出力するフォルダを OUTDIR に設定します。 初期インストールの状態では ES/1 NEO CS シリーズのインポートフォルダが出力フォルダとなっています。 デフォルトのインポートフォルダは「C:\IIM\_WORK\CS\PDBOUT」です。

x2f.exe -oOUTDIR x2f.exe --outdir=OUTDIR

#### <span id="page-12-4"></span>**4.3.5. オプション -k**

変換元の CSV レポートファイルを削除する期限を設定します。 初期インストールの状態では変換元ファイルの削除を行わない設定となっています。 (設定を行うだけであり、削除は設定に基づき変換処理の実行時に行われます。) 実行日を含めて KEEPDAY 日以上経過したファイルを削除します。 KEEPDAY には 0 以上 9999 以下の整数、あるいは-1 が指定可能です。 KEEPDAY に 0 を指定した場合、変換元ファイルすべてが削除されます。 KEEPDAY に 1 を指定した場合、更新日付が実行日以前の変換元ファイルすべてが削除されます。 また、KEEPDAY に-1 を指定した場合、変換元ファイルの削除を行いません。

> x2f.exe -kKEEPDAY x2f.exe --keepday=KEEPDAY

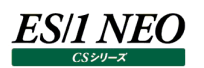

#### <span id="page-13-0"></span>**4.3.6. 実行オプション**

変換処理を実行します。-v と--verbose は省略可能なオプションであり指定した場合はより多くの処理情報が標準出力に表示 されます。

x2f.exe "設定ファイル名" x2f.exe -v "設定ファイル名" x2f.exe --verbose "設定ファイル名"

変換したログのファイル名は、プレフィックス「.fin.yyyymmddhhmmss\_」が追加されます。

変換したフラットファイルは出力フォルダ中に

XF0000\_yymmddHHMMSS.txt

という名前で作成されます("yymmddHHMMSS"の部分は変換を実行した日時となります)。

また、変換元の CSV レポートファイルは変換が正常に終了した後にリネームされます。リネーム後のファイル名は

FIN. + < 元のファイル名>

となります。

次の【例】は「C:\IIM\CS」フォルダにES/1 NEO CSをインストールし、「C:\IIM\CS\x2f\ajsconv」ファイルに設定を記述し た場合の実行例です。

#### 【例】

C:¥IIM¥CS¥x2f>x2f.exe ajsconv

#### <span id="page-13-1"></span>**ロギングの指定**

x2f の実行ログはテキストファイル(x2f フォルダ内の x2f.log)やイベントログに記録することが可能です。

ロギングの指定は x2f フォルダ内の x2f.ini ファイルにて行います。

x2f.ini ファイルの記述について、および情報の出力レベルについては、別紙マニュアル「Log Utility 使用者の手引き 8. ログ情 報出力レベルの設定」を参照してください。

#### <span id="page-13-2"></span>**変換記録ファイル(lastfile.map/Jp1Ajs3.map)**

JP1/AJS のログ変換には、以下の拡張子 map のファイルを作成し、更新いたします。 出力場所の例を記載します。

・変換対象ログをどこまで読み込んだかを記録 <IIM\_WORK>\CS\ajsOUT\\tolte>\\typtem>\lastfile.map

・時間情報の算出にて更新

<IIM\_WORK>\CS\ajsOUT\\time>\\tell{System>\Jp1Ajs3.map

注意!

**通常の運用では考慮する必要はございませんが、一時的な変換・切り戻し作業などの処理を行われる際には、 lastfile.map、Jp1Ajs3.map のバックアップを取得してください。**

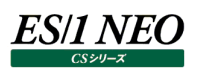

# <span id="page-14-0"></span>5章 フラットファイル項目一覧

#### <span id="page-14-1"></span>**JP1/AJS3 ジョブ情報**  $5.1.$

# <span id="page-14-2"></span>**5.1.1. JP1AJS3:ジョブ開始情報(表名: JP1AJS3J001)**

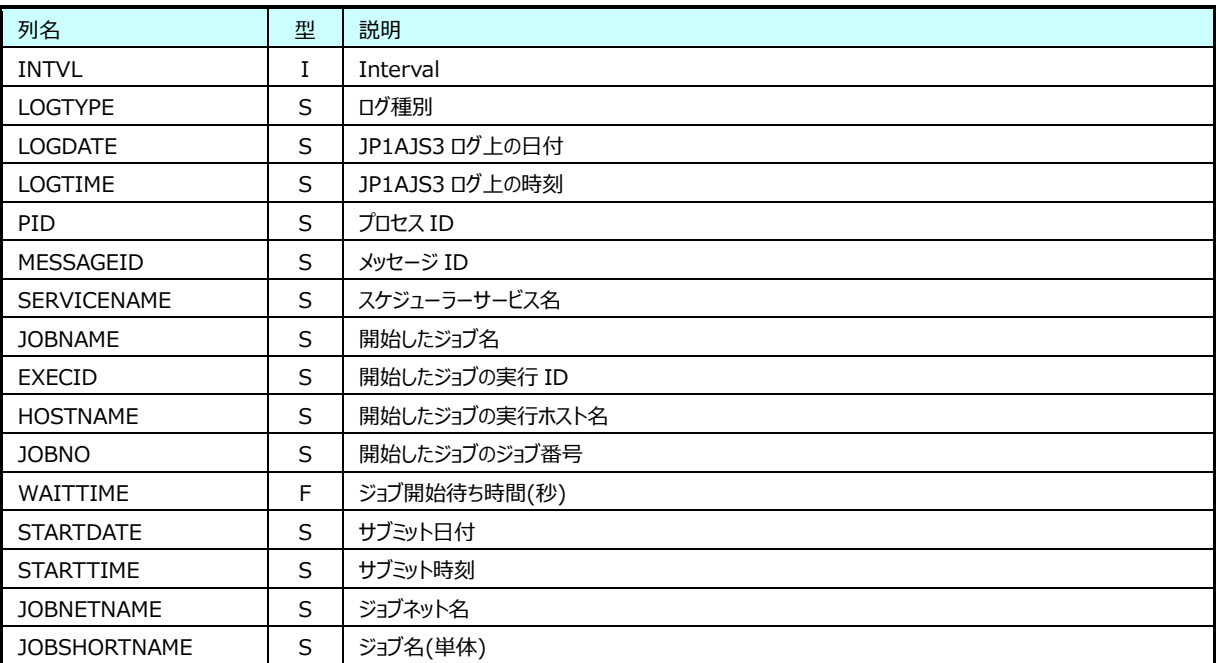

### <span id="page-14-3"></span>**5.1.2. JP1AJS3:ジョブ正常終了情報(表名: JP1AJS3J002)**

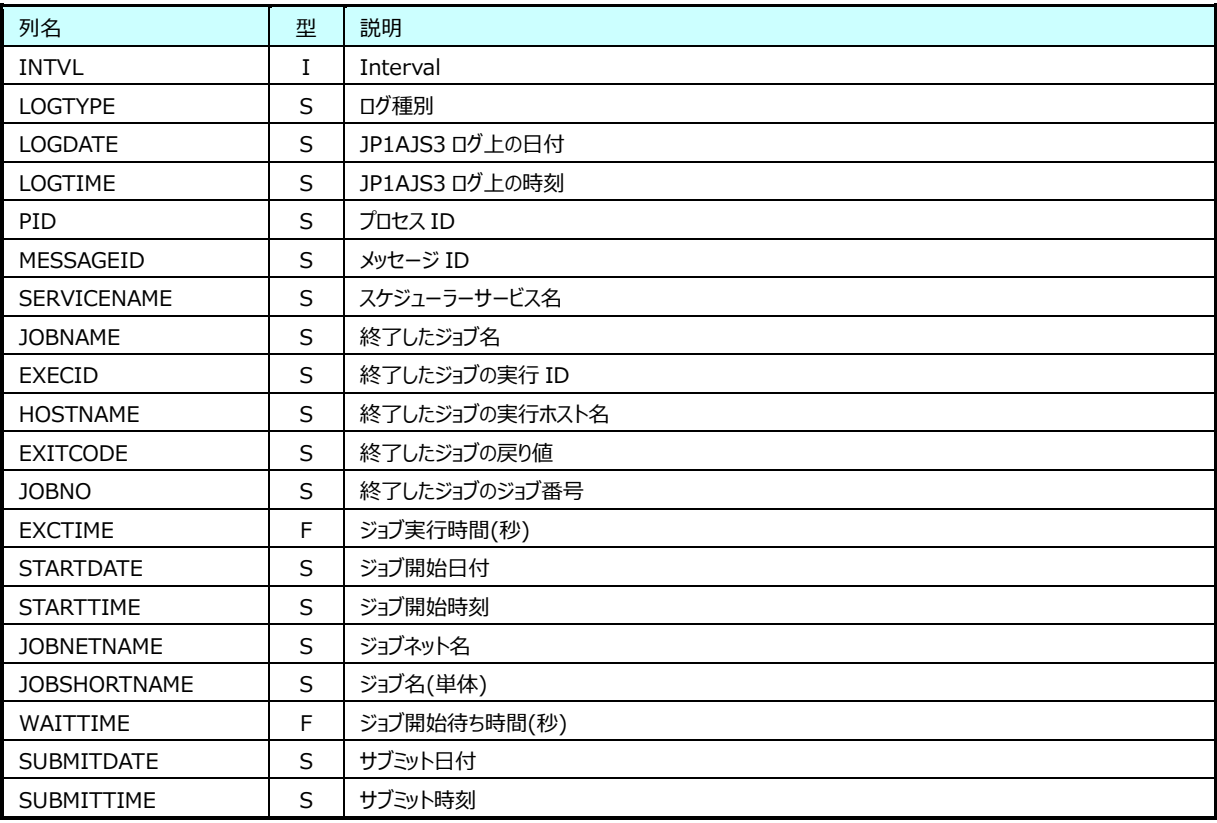

# <span id="page-15-0"></span>**5.1.3. JP1AJS3:ジョブ異常終了情報(表名: JP1AJS3J003)**

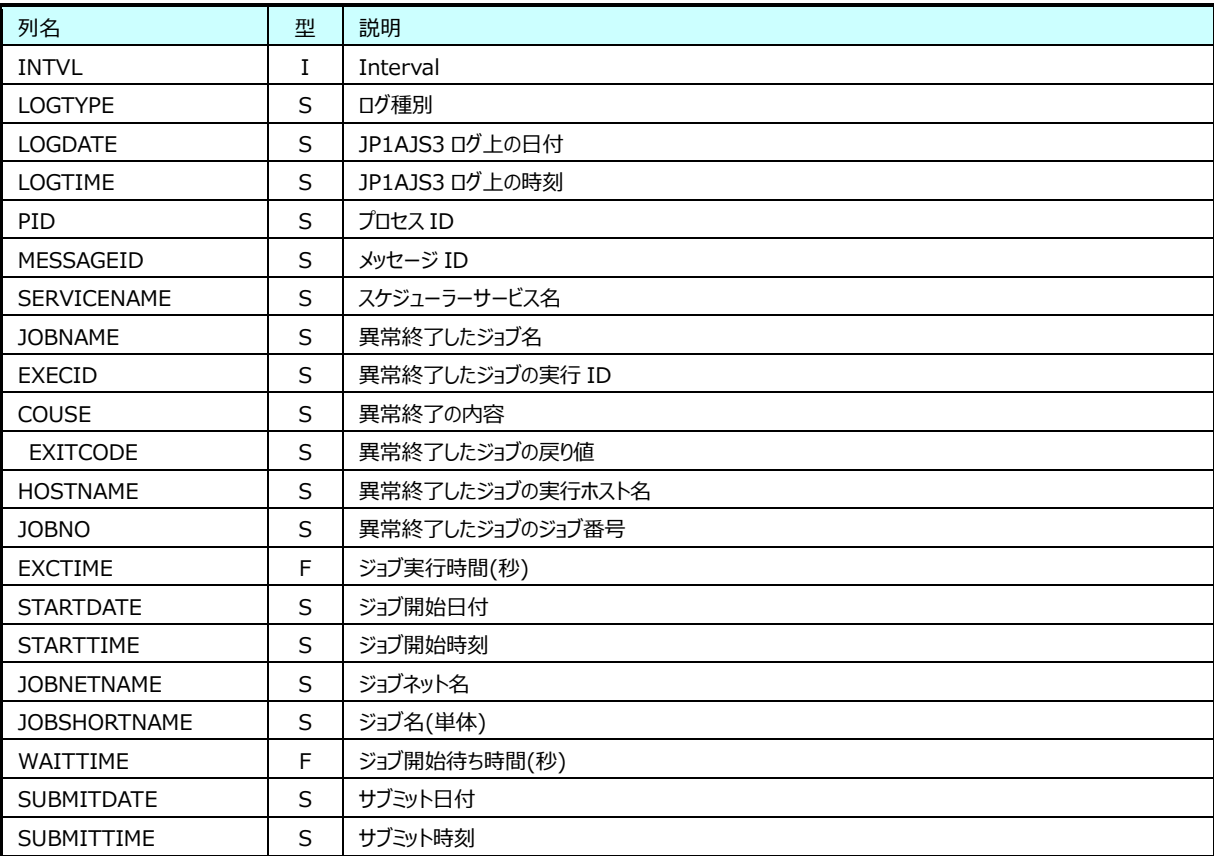

# <span id="page-15-1"></span>**5.1.4. JP1AJS3:ジョブ警告終了情報(表名: JP1AJS3J004)**

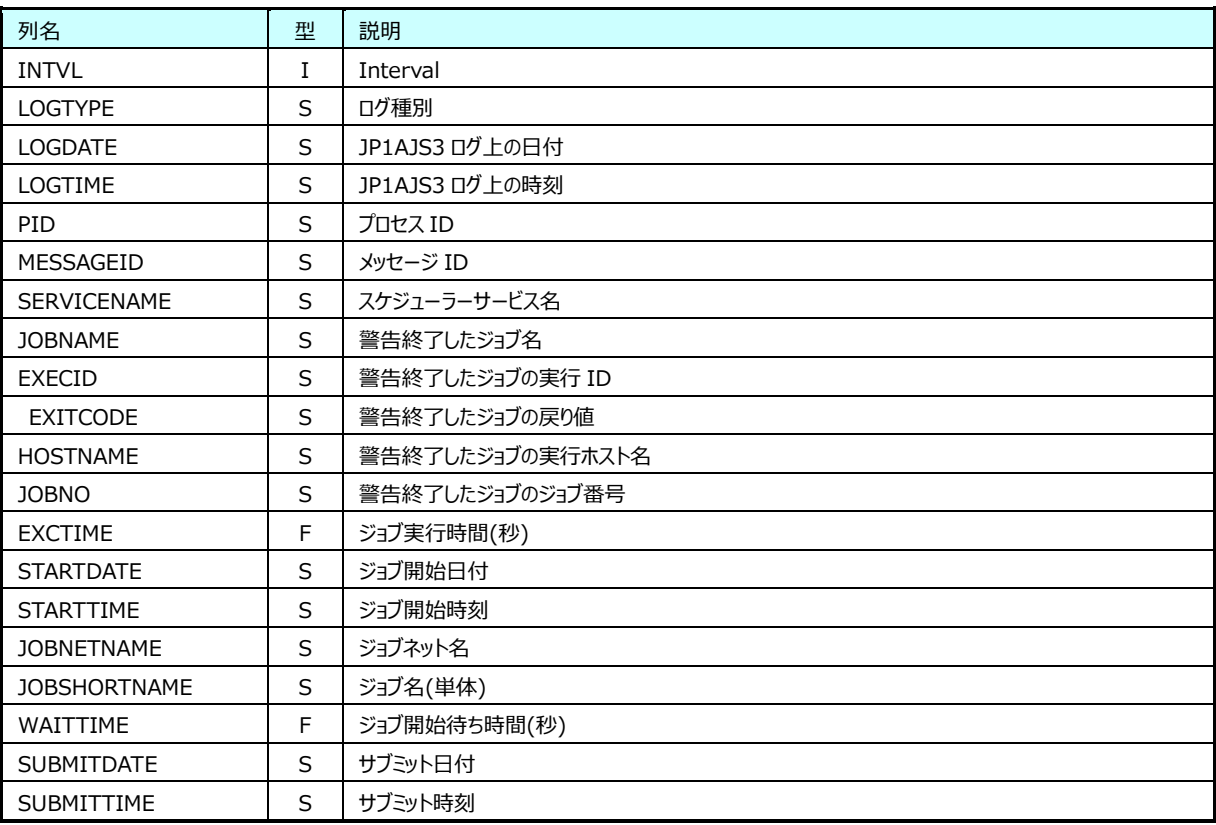

# <span id="page-16-0"></span>**5.1.5. JP1AJS3:ジョブ保留情報(表名: JP1AJS3J005)**

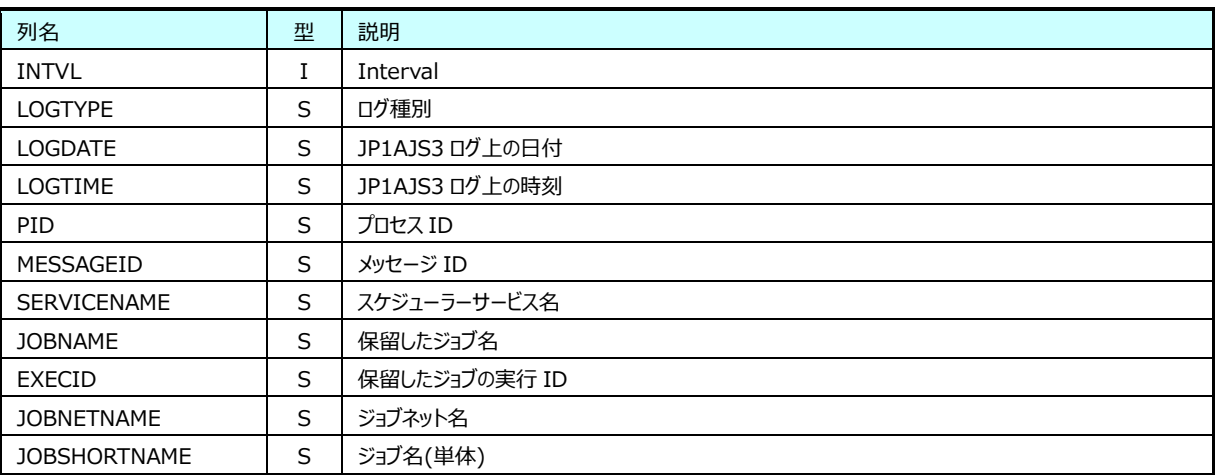

### <span id="page-16-1"></span>**5.1.6. JP1AJS3:ジョブサブミット開始情報(表名: JP1AJS3J006)**

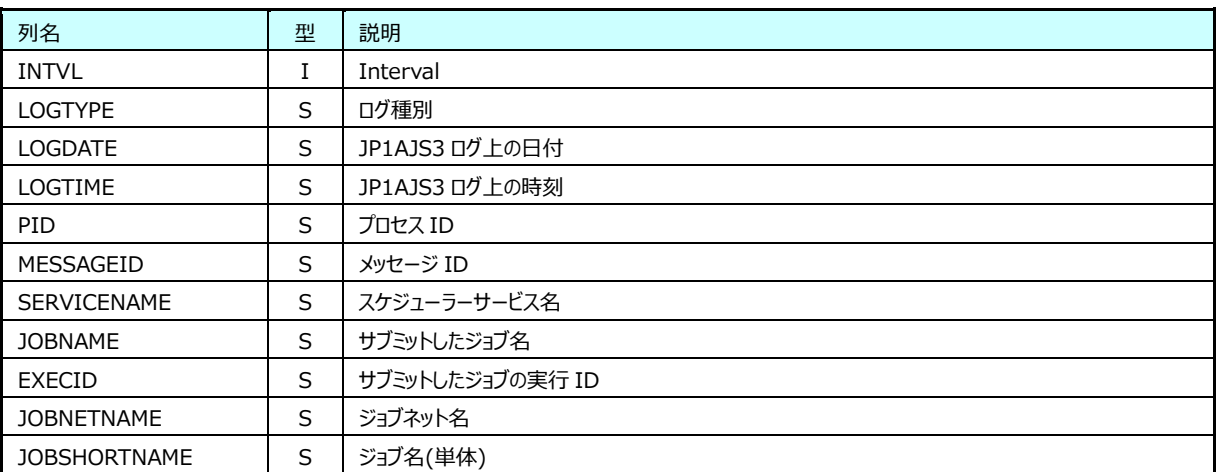

### <span id="page-16-2"></span>**5.1.7. JP1AJS3:イベントジョブ実行要求開始情報(表名: JP1AJS3J007)**

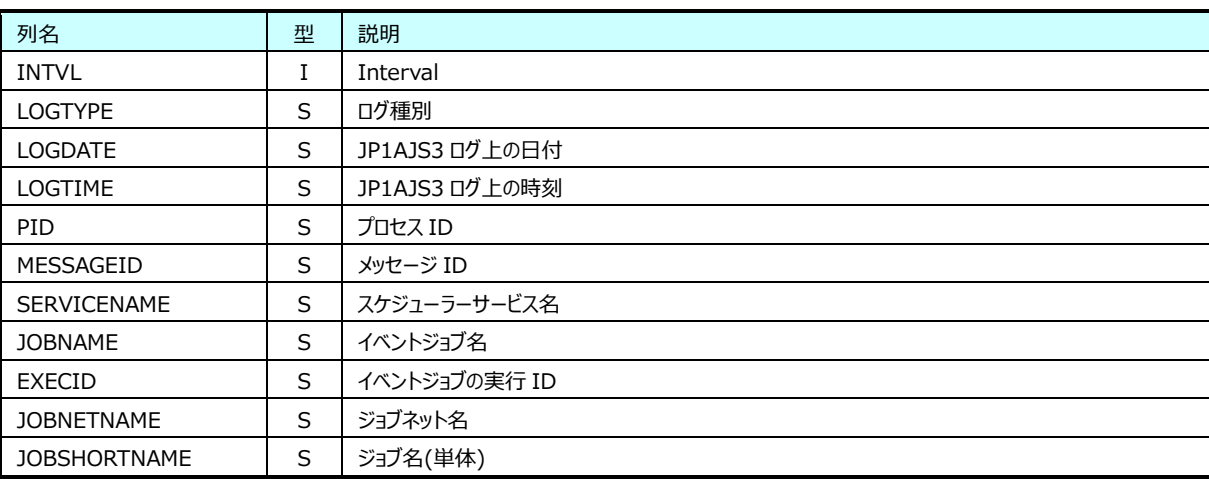

# <span id="page-17-0"></span>**5.1.8. JP1AJS3:ジョブ終了遅延情報(表名: JP1AJS3J008)**

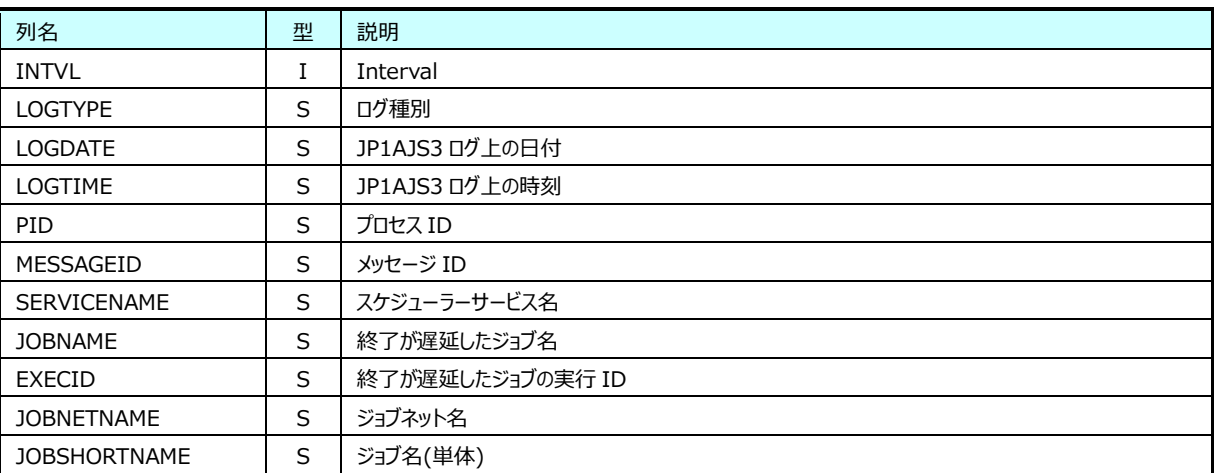

### <span id="page-17-1"></span>**5.1.9. JP1AJS3:ジョブのキューイング取り消し情報(表名: JP1AJS3J009)**

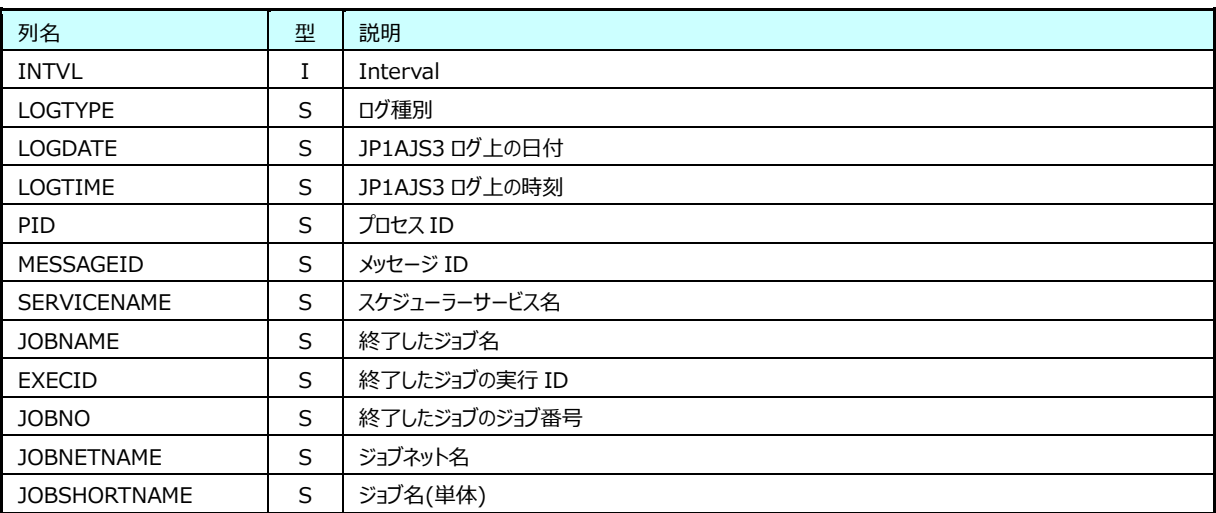

### <span id="page-17-2"></span>**5.1.10. JP1AJS3:ジョブ待ち合わせ開始情報(表名: JP1AJS3J010)**

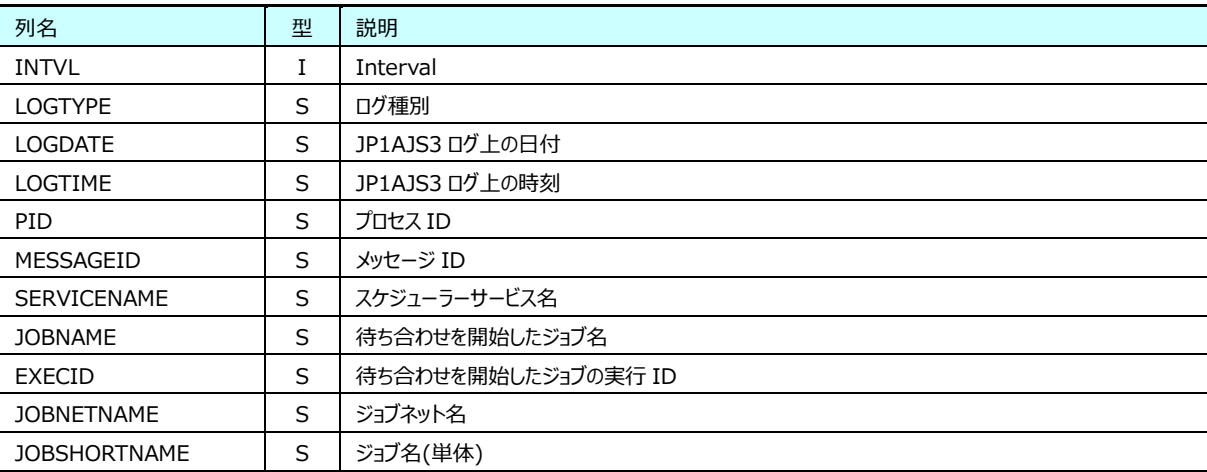

### <span id="page-18-0"></span>**5.1.11. JP1AJS3:ジョブ待ち合わせ条件の成立情報(表名: JP1AJS3J011)**

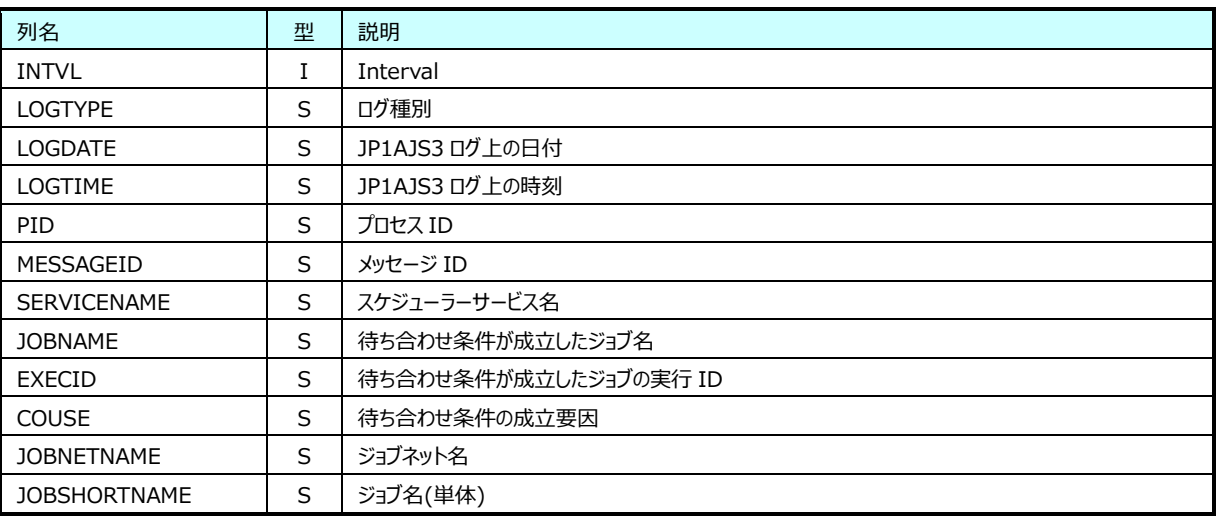

#### <span id="page-18-1"></span>**5.1.12. JP1AJS3:ジョブ待ち合わせの滞留情報(表名: JP1AJS3J012)**

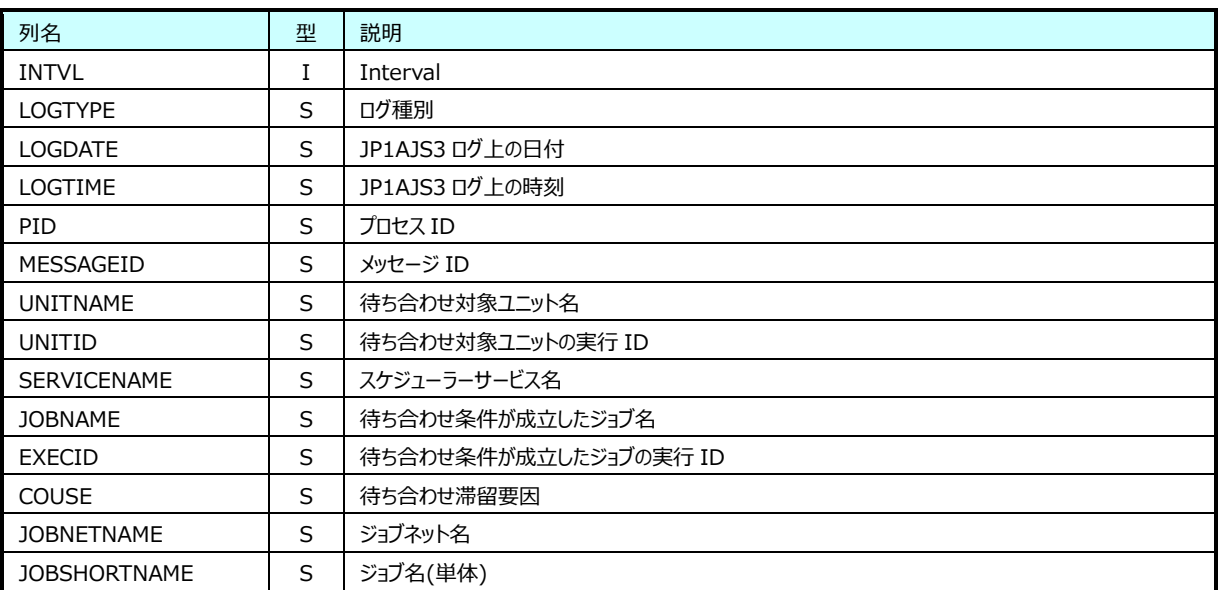

#### <span id="page-19-0"></span> $5.2.$ **JP1/AJS3 ジョブネット情報**

#### <span id="page-19-1"></span>**5.2.1. JP1AJS3:ジョブネット開始情報(表名: JP1AJS3N001)**

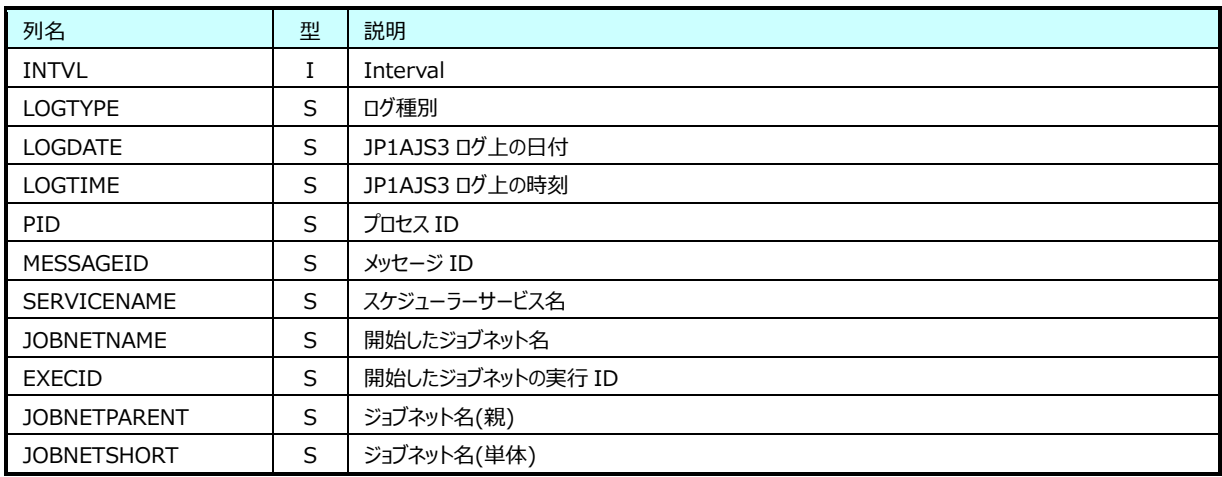

## <span id="page-19-2"></span>**5.2.2. JP1AJS3:ジョブネット正常終了情報(表名: JP1AJS3N002)**

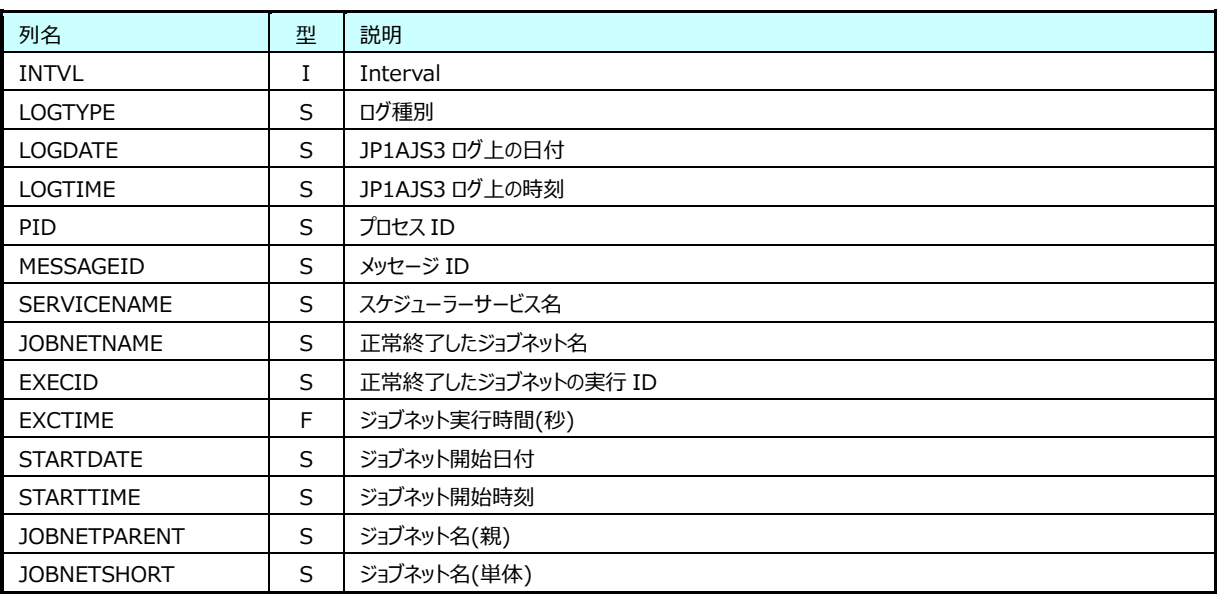

## <span id="page-20-0"></span>**5.2.3. JP1AJS3:ジョブネット異常終了情報(表名: JP1AJS3N003)**

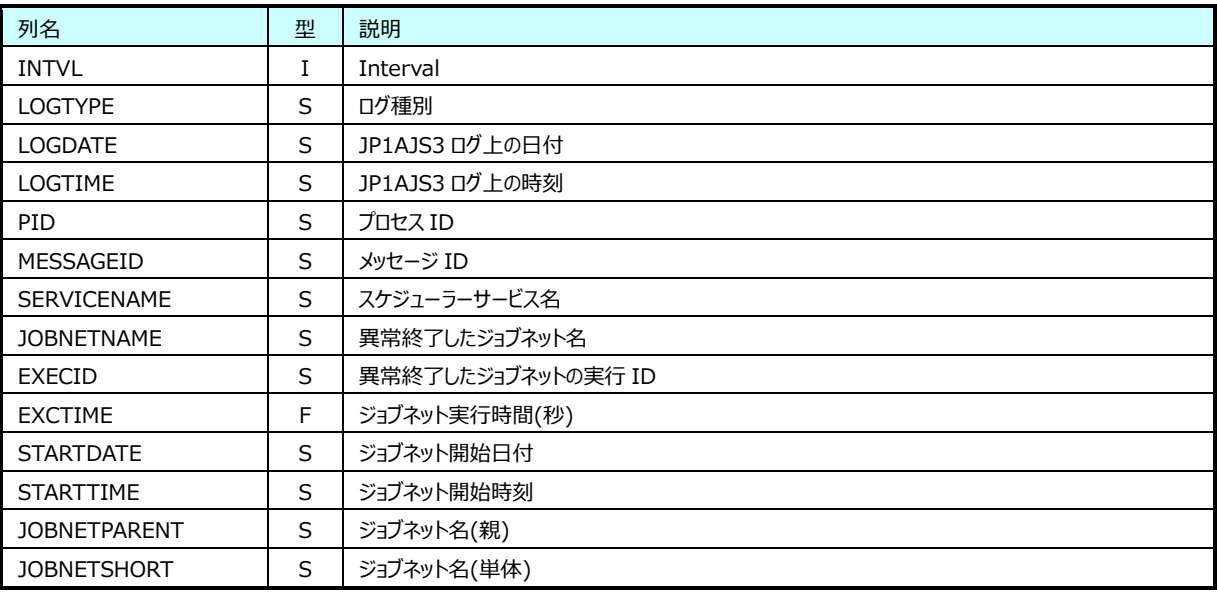

# <span id="page-20-1"></span>**5.2.4. JP1AJS3:ジョブネット警告終了情報(表名: JP1AJS3N004)**

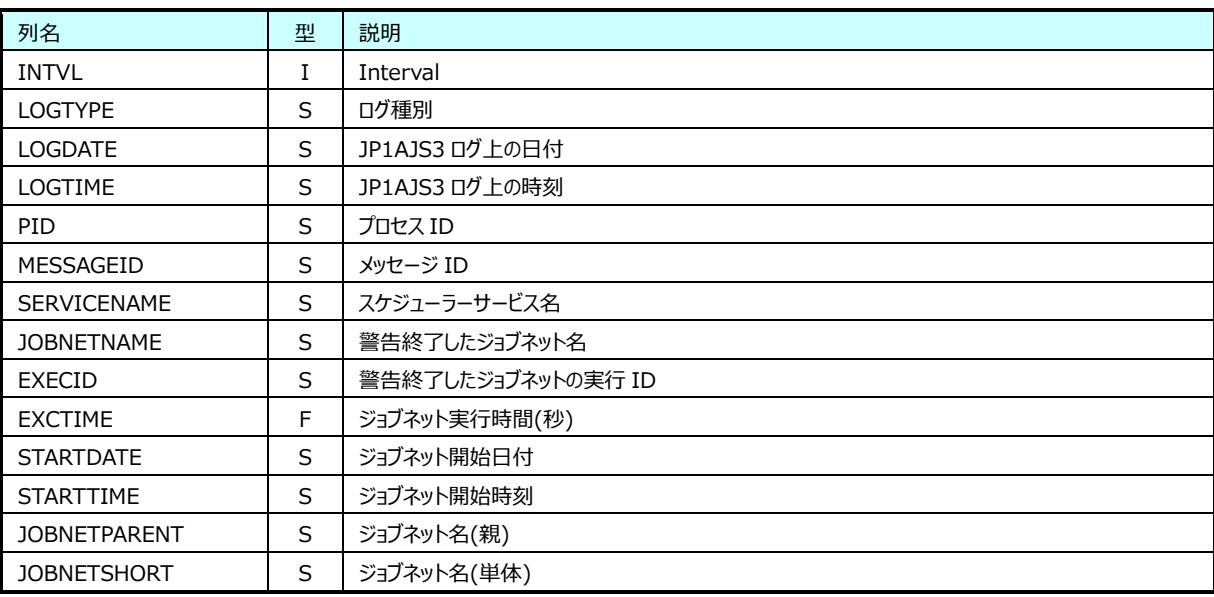

# <span id="page-21-0"></span>**5.2.5. JP1AJS3:ジョブネット保留情報(表名: JP1AJS3N005)**

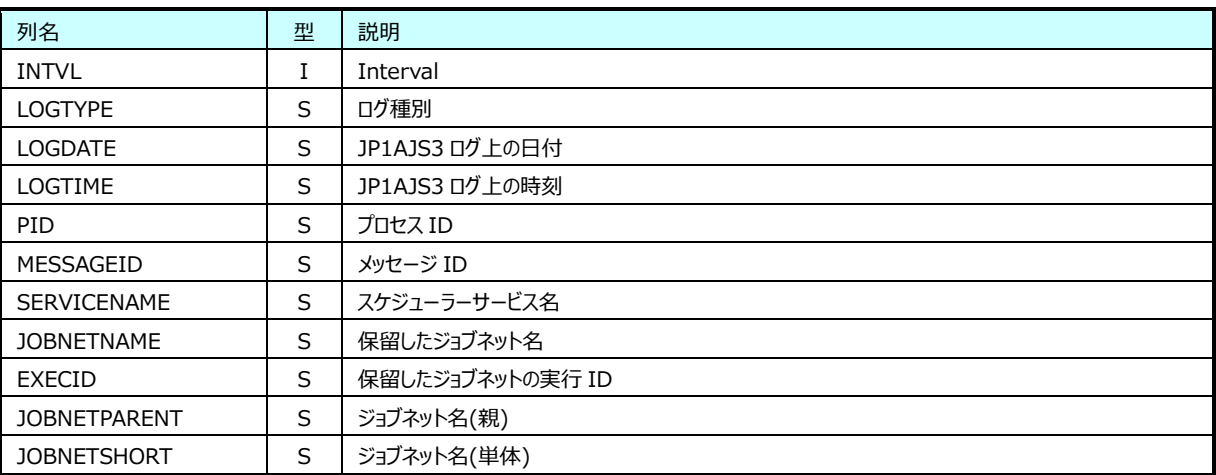

# <span id="page-21-1"></span>**5.2.6. JP1AJS3:ジョブネット閉塞情報(表名: JP1AJS3N006)**

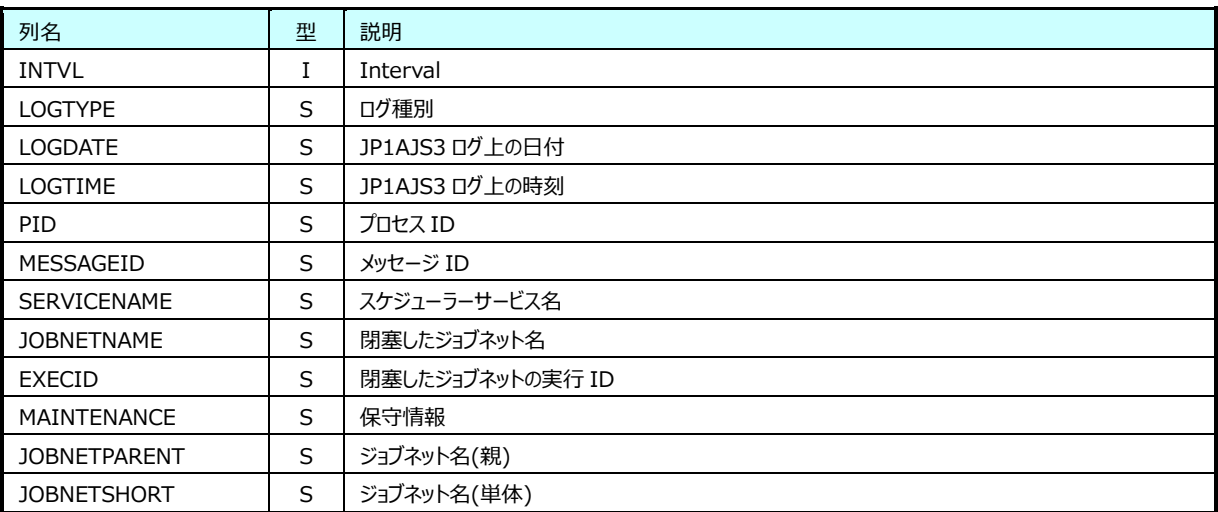

### <span id="page-21-2"></span>**5.2.7. JP1AJS3:ジョブネット閉塞情報(表名: JP1AJS3N007)**

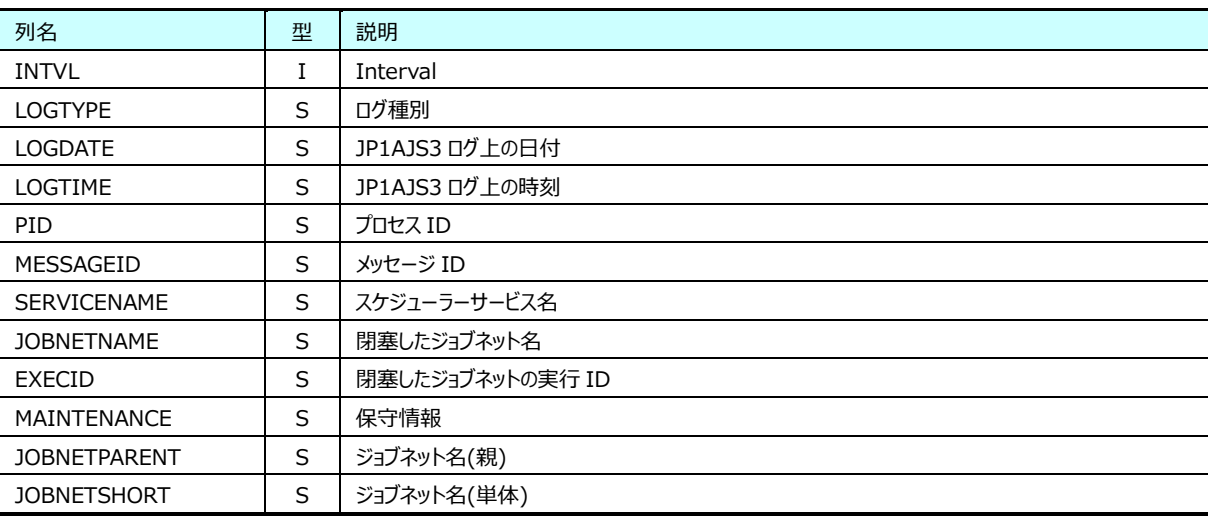

## <span id="page-22-0"></span>**5.2.8. JP1AJS3:ジョブネット開始遅延情報(表名: JP1AJS3N008)**

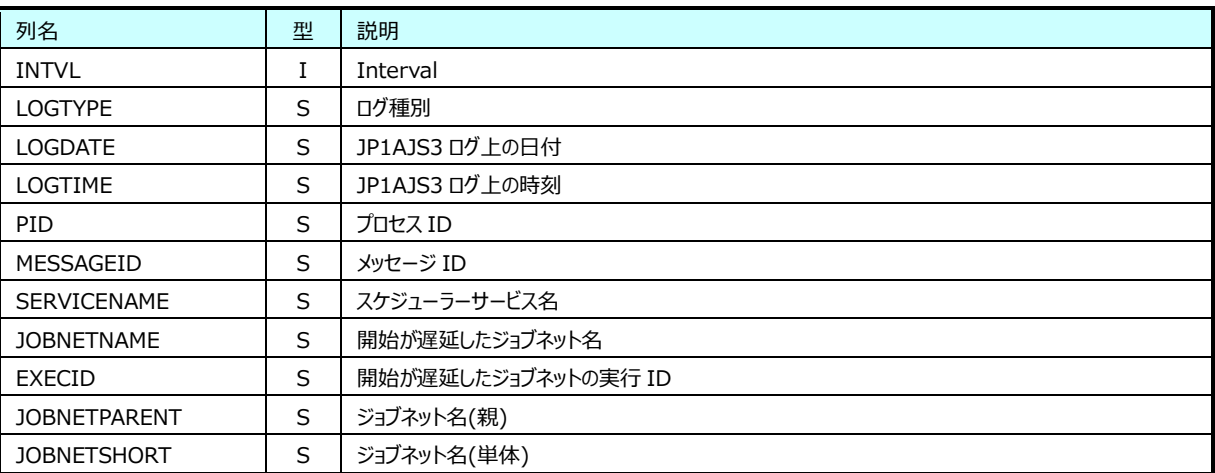

### <span id="page-22-1"></span>**5.2.9. JP1AJS3:ジョブネット終了遅延情報(表名: JP1AJS3N009)**

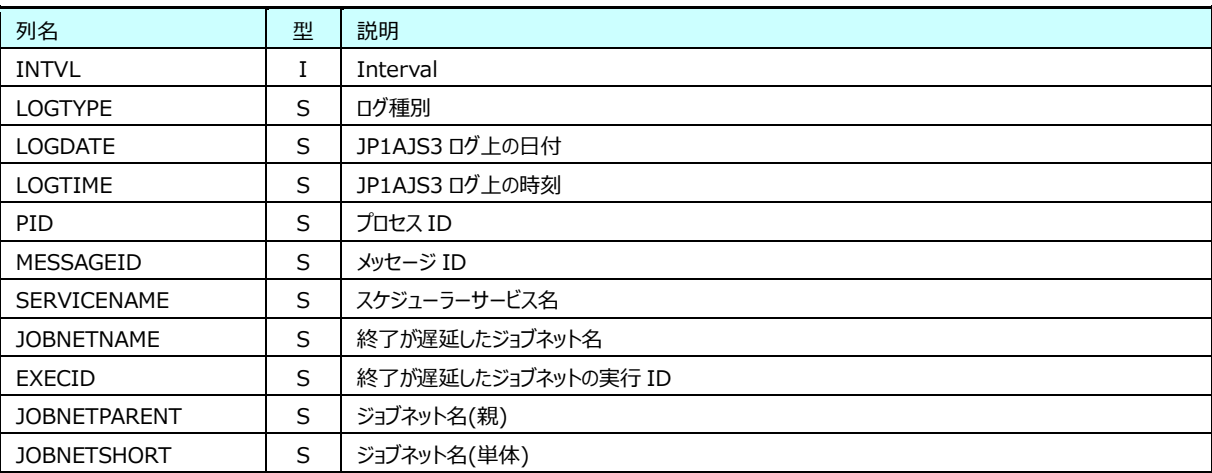

#### <span id="page-22-2"></span>**5.2.10. JP1AJS3:次回予定キューイング情報(表名: JP1AJS3N010)**

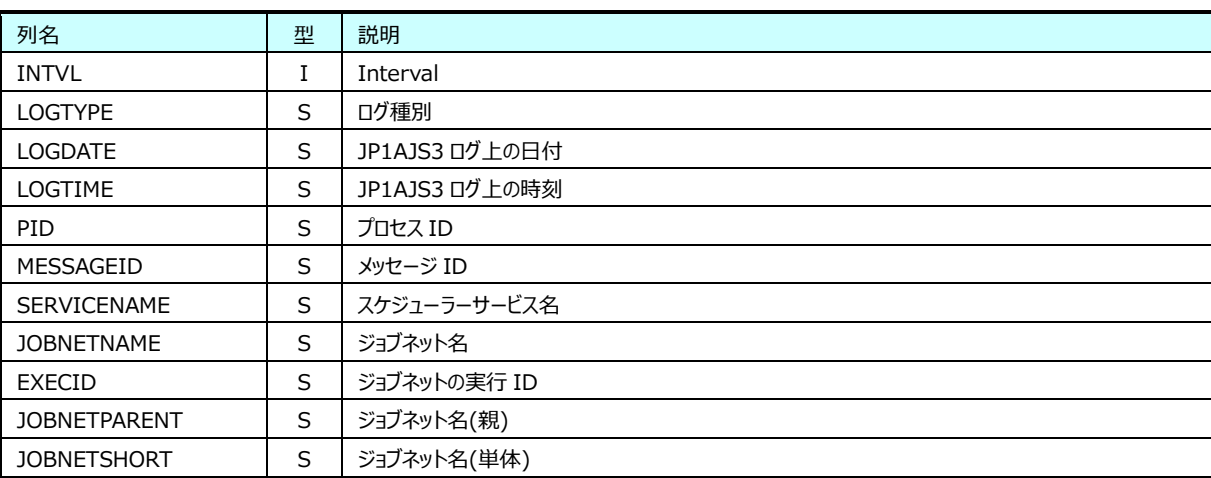

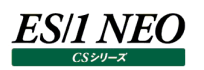

### <span id="page-23-0"></span>**5.2.11. JP1AJS3:ジョブネット起動条件監視開始情報(表名: JP1AJS3N011)**

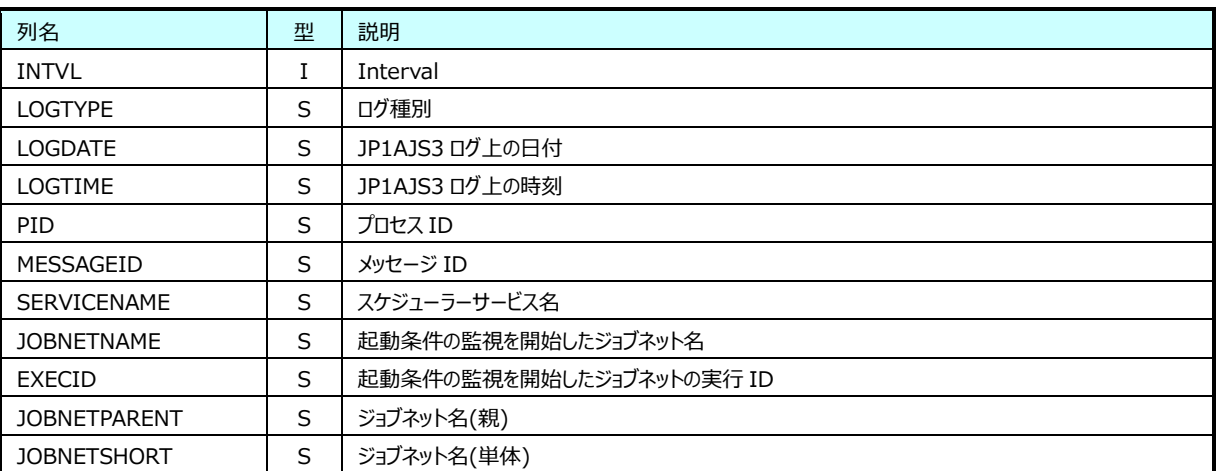

#### <span id="page-23-1"></span>**5.2.12. JP1AJS3:ジョブネット起動条件監視終了情報(表名: JP1AJS3N012)**

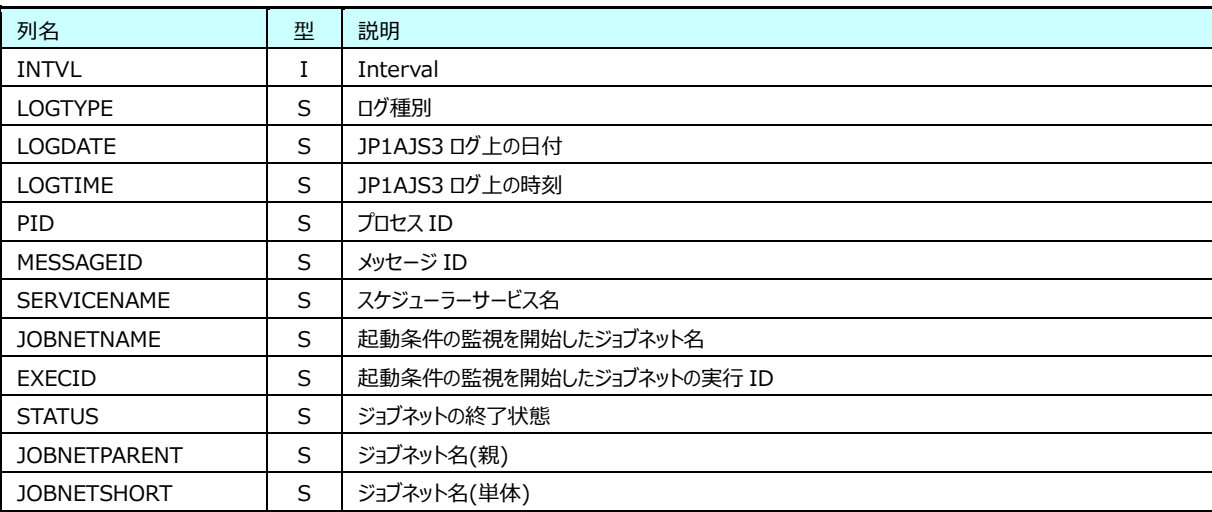

#### <span id="page-23-2"></span>**5.2.13. JP1AJS3:ジョブネット繰り越し未実行情報(表名: JP1AJS3N013)**

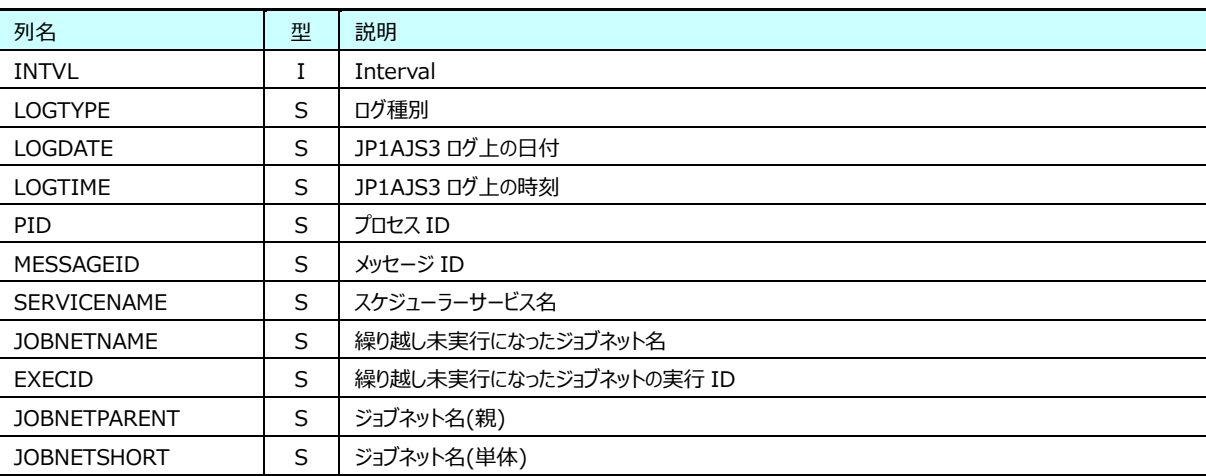

# <span id="page-24-0"></span>**5.2.14. JP1AJS3:ジョブネット全登録解除情報(表名: JP1AJS3N014)**

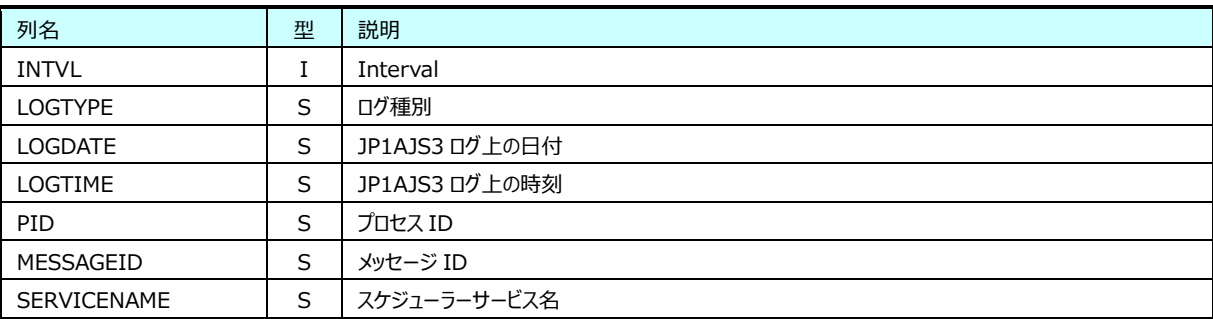

### <span id="page-24-1"></span>**5.2.15. JP1AJS3:起動条件監視終了待ち情報(表名: JP1AJS3N015)**

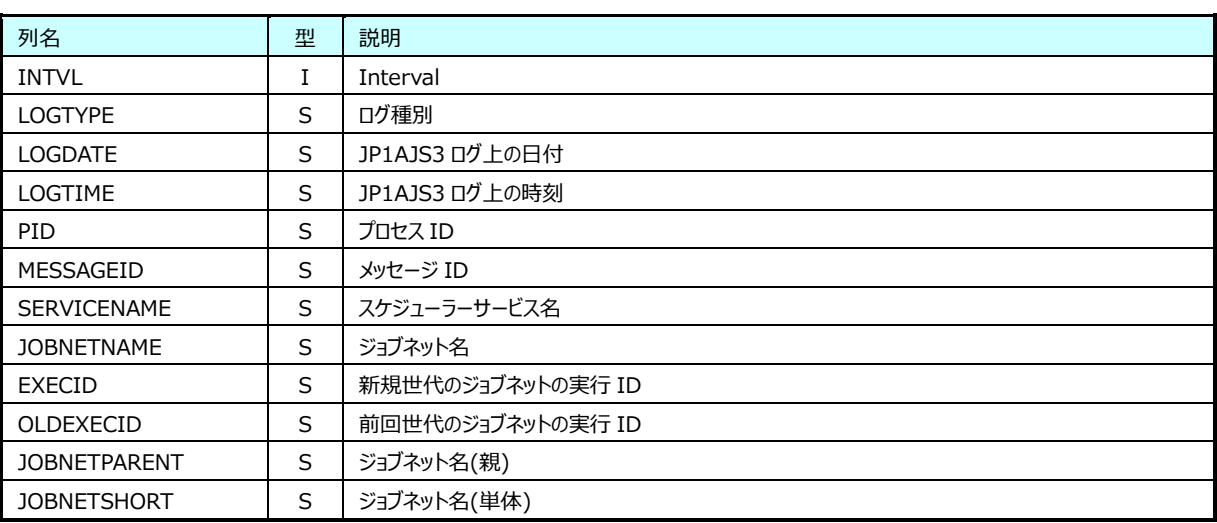

### <span id="page-24-2"></span>**5.2.16. JP1AJS3:ジョブネット待ち合わせ開始情報(表名: JP1AJS3N016)**

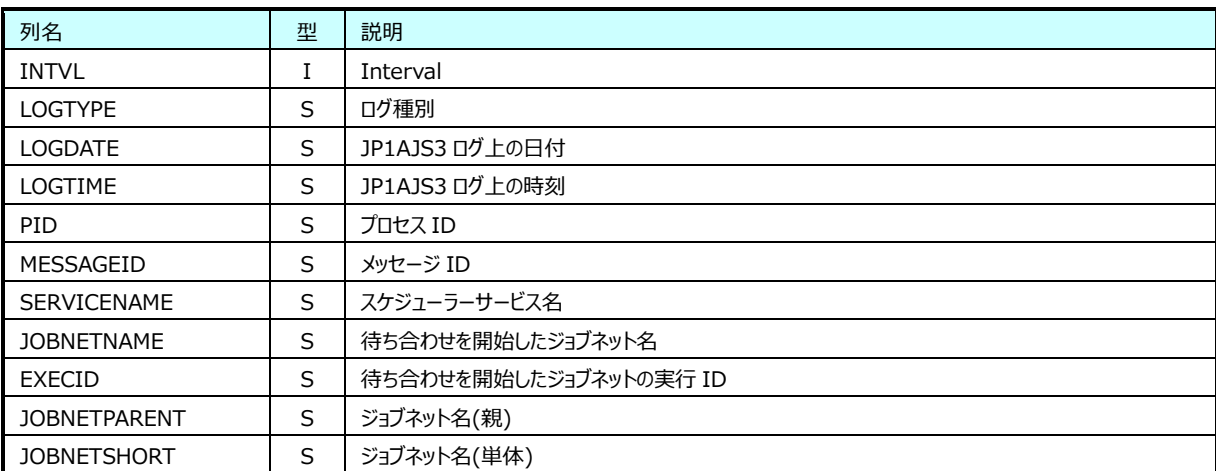

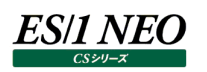

### <span id="page-25-0"></span>**5.2.17. JP1AJS3:ジョブネット待ち合わせ条件の成立情報(表名: JP1AJS3N017)**

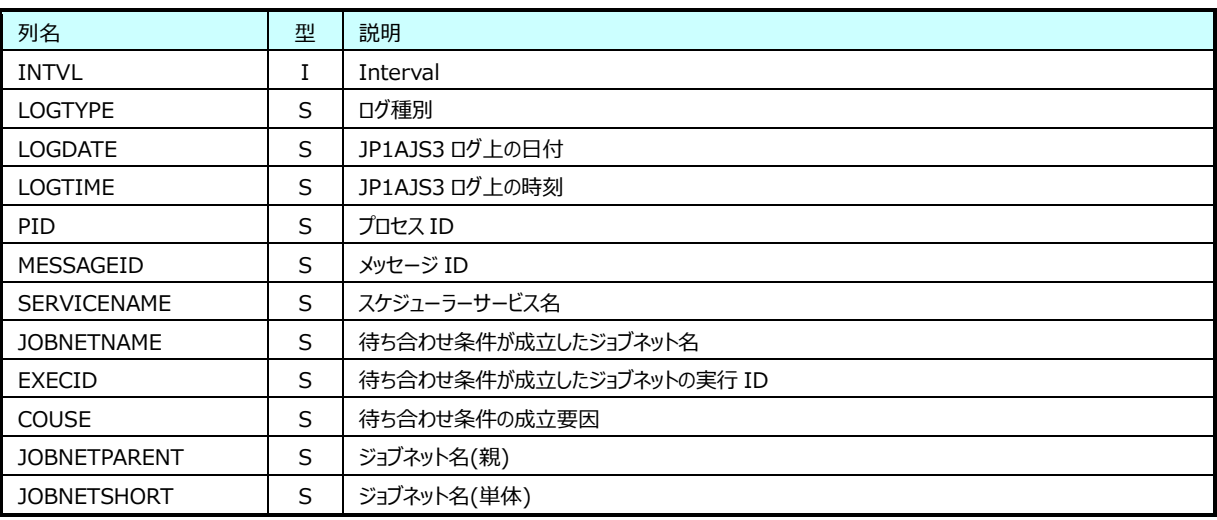

#### <span id="page-25-1"></span>**5.2.18. JP1AJS3:ジョブネット待ち合わせの滞留情報(表名: JP1AJS3N018)**

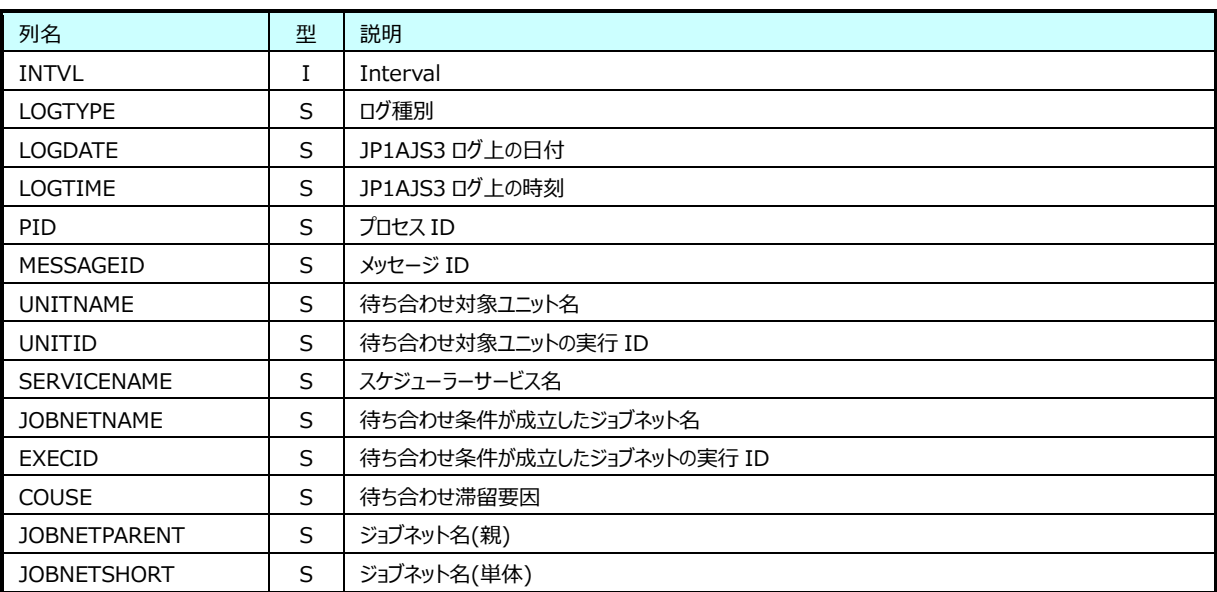